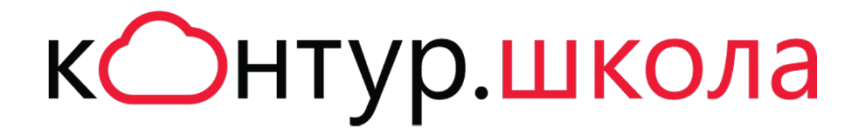

# МОДУЛЬ З РЕГЛАМЕНТ ПРОДАЖ

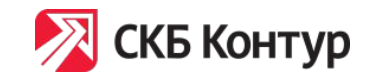

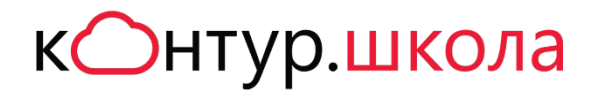

# Где описан регламент продаж

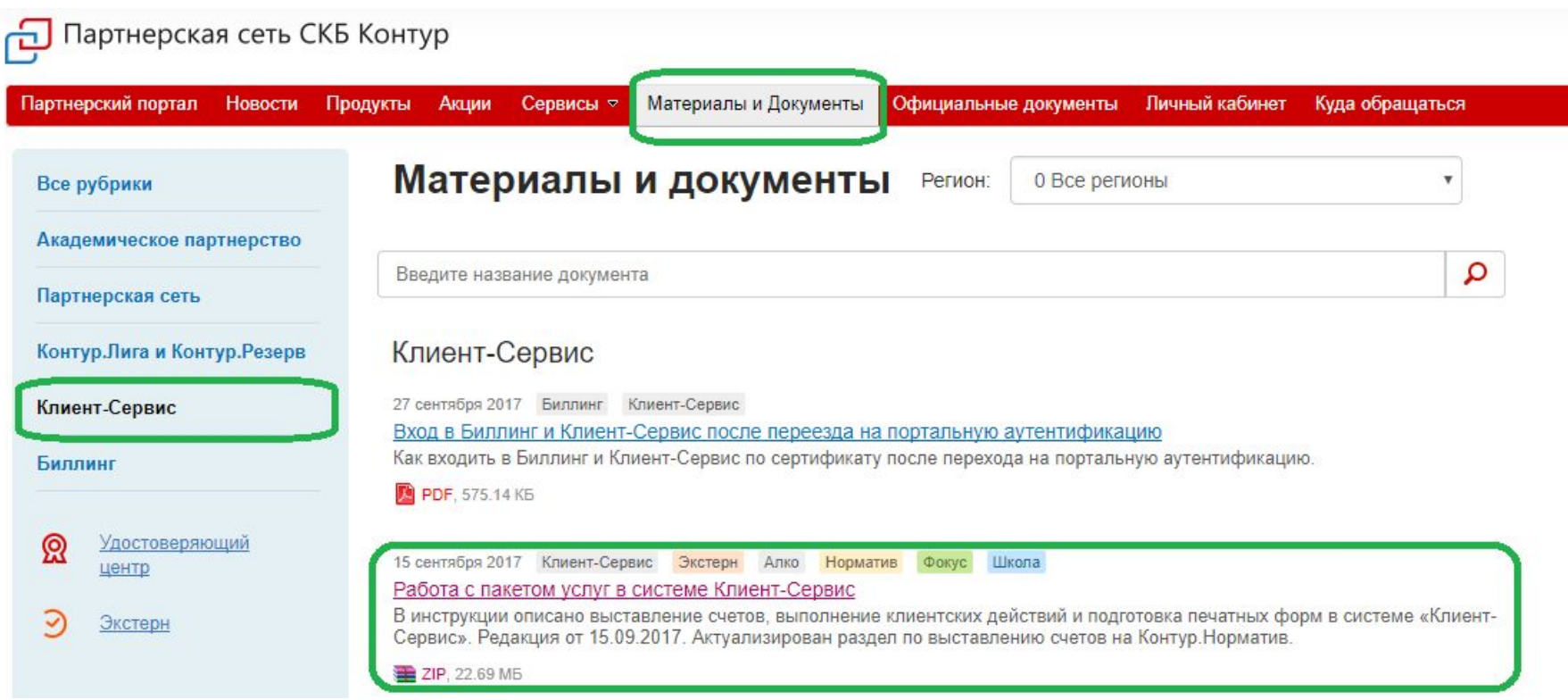

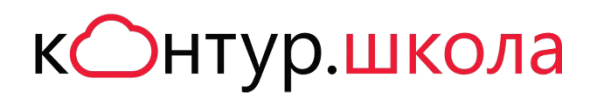

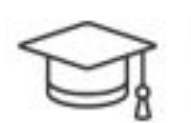

Обучаться на курсах может специалист, имеющий или получающий основное высшее или среднее профессиональное образование (ВУЗ, техникум, колледж).

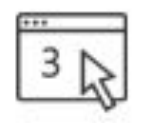

Зачисление возможно только после выполнения необходимых условий:

- 1. Ученик зарегистрировался на сайте Школы
- 2. Ученик заполнил анкету на зачисление со своими персональными данными

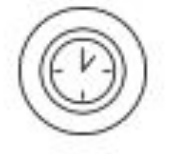

Ученик допускается к обучению в течение 3х рабочих дней после выполнения всех условий, указанных в предыдущем пункте, если подтверждена оплата за обучение.

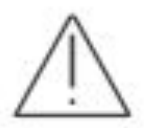

Компьютер должен соответствовать техническим требованиям.

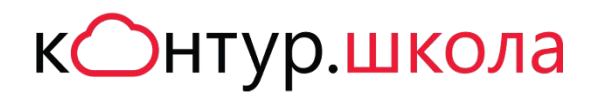

## Регламент продаж

- 1. Договориться с клиентом о выставлении счета
- 2. Отправить клиенту ссылку на клиентскую заявку https://school.kontur.ru/discipline-bukhuchet/clients-order**?p=НОМЕР ВАШЕГО СЦ** https://school.kontur.ru/discipline-tenders/clients-order**?p=НОМЕР ВАШЕГО СЦ** Или заполнить заявку за клиента
- 3. Клиент заполняет заявку.

После этого, сразу же, автоматически:

- на электронный ящик СЦ, указанный в КС, приходит информация из заявки для заполнения счета и договора.
- каждому ученику отправляется ссылка на анкету зачисления. Ученик должен **зарегистрироваться** на сайте Школы и заполнить анкету на зачисление, как можно скорее.
- 4. Выставить счет и проконтролировать оплату

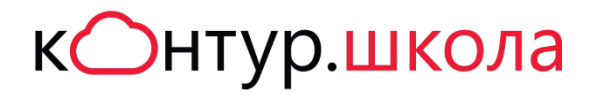

## Как выглядит заявка на обучение

### Заявка на обучение

#### Информация о плательщике

Кем являетесь

- **Юридическое лицо**
- © Физическое лицо / ИП

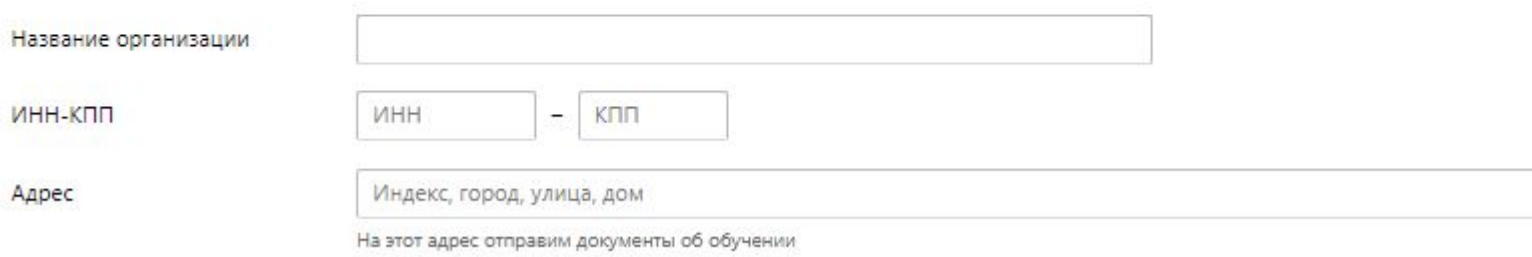

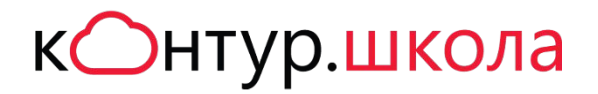

## Как выглядит заявка на обучение

Кто будет обучаться Ученик 1

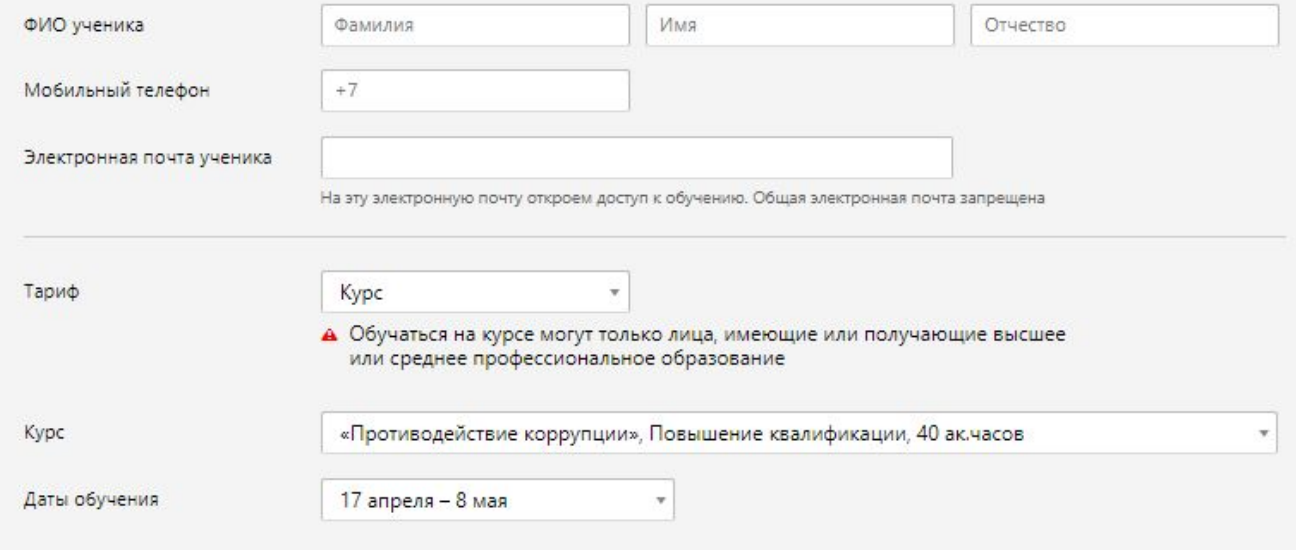

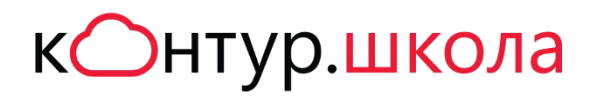

## Что получит ученик после заполнения заявки

### Здравствуйте!

Мы получили заявку на обучение от Вашего имени на курс «Бухгалтерский учет при ОСНО. Подготовка на соответствие профстандарту «Бухгалтер» (код А)». Обучение начинается 20 июня 2017

### Для зачисления на курс:

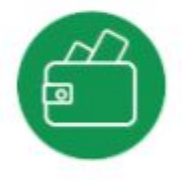

Оплатите счет

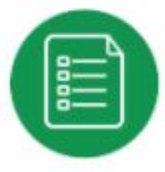

#### Заполните анкету

После перехода по ссылке вы попадете на форму входа или регистрации - зарегистрируйтесь или войдите на сайт Школы. Затем заполните все поля анкеты.

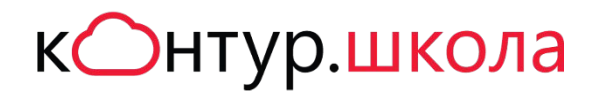

## Что получит ученик после заполнения заявки

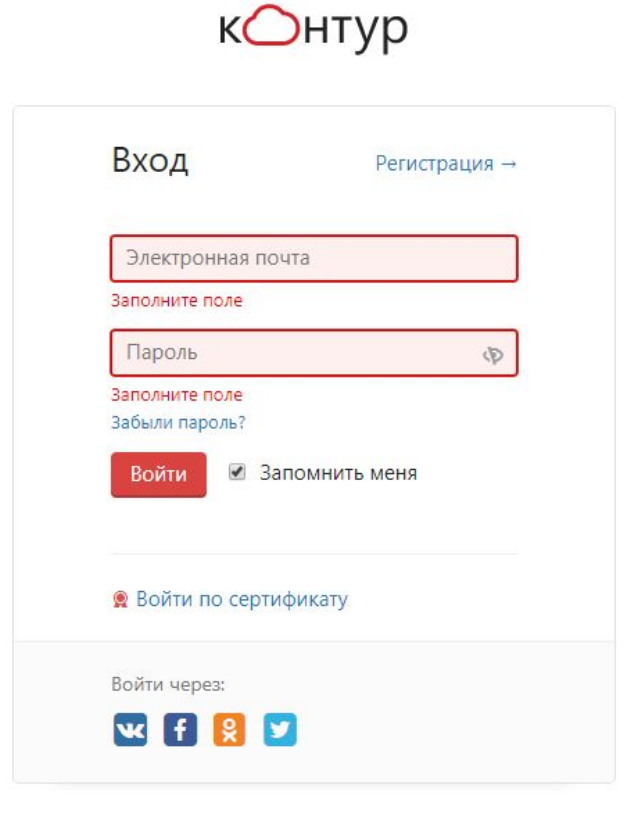

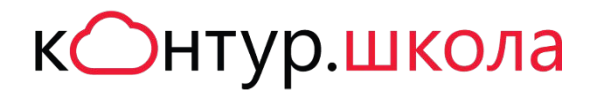

### Как выглядит анкета

### Анкета для слушателя курса

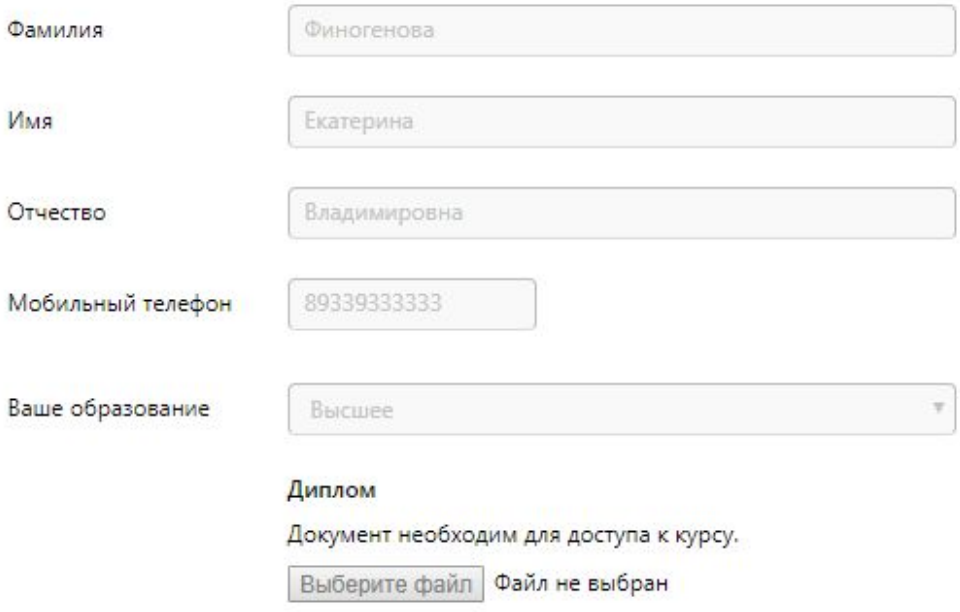

Справка о смене фамилии или свидетельство о браке

Если ваша фамилия не совпадает с фамилией в документе об образовании, загрузите документ о смене фамилии. Принимаются: свидетельство о браке, справка из ЗАГСа, копия страницы трудовой книжки, если есть отметка о смене фамилии.

Выберите файл | Файл не выбран

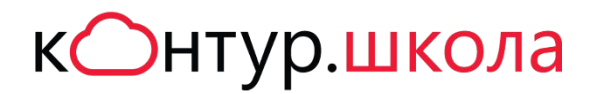

### Как выглядит анкета

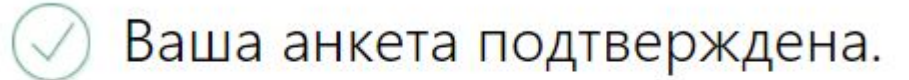

Теперь можете продолжить обучение. Перейти к курсам Если нужно изменить анкету, напишите куратору курса

# Как ученик видит свой курс

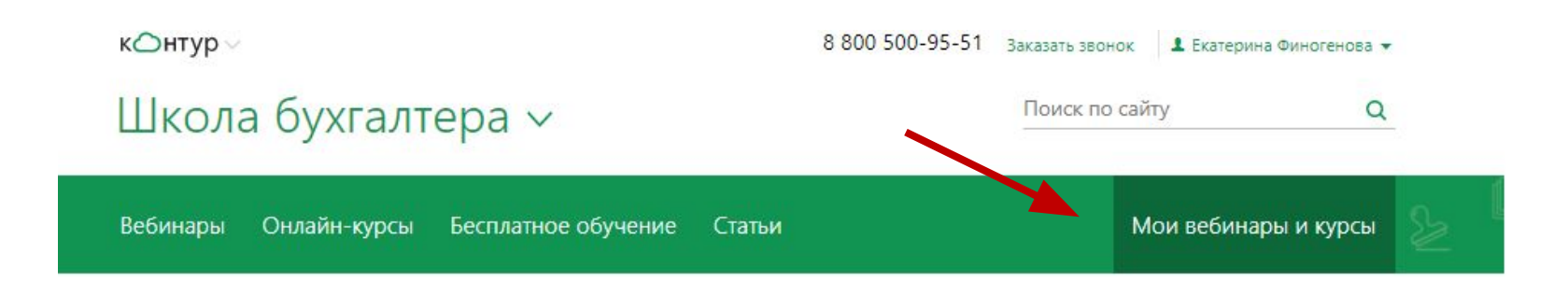

### Мои вебинары и курсы

Это вебинары и курсы на которые вы записались

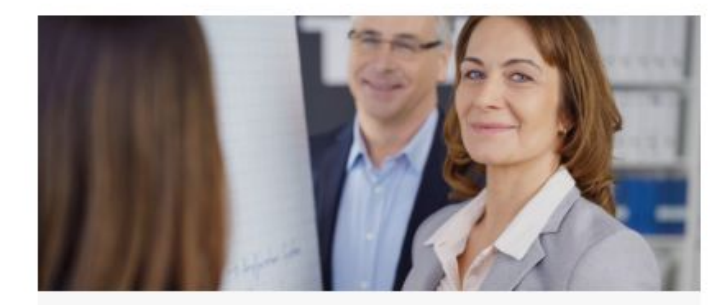

Бухгалтерский и налоговый учёт, отчетность, налоговое планирование при ОСНО. Подготовка на соответствие профстандарту «Бухгалтер» (код А, В)

Онлайн-курс

## Как клиент видит свой курс

Для главного бухгалтера предприятия на ОСНО

Диплом о профессиональной

переподготовке 272 ак.часов

• Документы об обучении

Бухгалтерский и налоговый учёт, отчетность, налоговое планирование при ОСНО. Подготовка на соответствие профстандарту «Бухгалтер» (код A,B)

**В Расписание курса** 

Даты: 31 октября 2017 - 12 января 2018

• Методические материалы

Учебная программа разработана для главных бухгалтеров 39 онлайн-урока: теория и практика коммерческих предприятий и соответствует пятому и шестому квалификационному уровню профессионального стандарта Для зачисления на курс: Оплачено Заполните анкету

Вопросы куратору

# Где найти документы для клиента

### О Школе Новости и акции Отзывы Лекторы и эксперты Документы для клиентов Сведения об образовательной организации Контактная информация

#### Онлайн-курсы

Будущие курсы Текущие курсы Бесплатный демо-курс Техническая поддержка

### Вебинары Будущие вебинары

Записи вебинаров Бесплатные вебинары Цены и способы оплаты Клиентам УЦ

#### Статьи

Основы контрактной системы Изменения в сфере закупок 44-ФЗ для заказчика. Планы и отчеты 44-ФЗ для заказчика 44-ФЗ для поставщика Обжалование, арбитраж, штрафы Все статьи

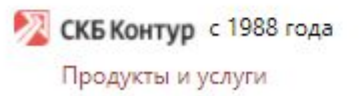

Школа бухгалтера Школа электронных торгов Академия продуктов Контура

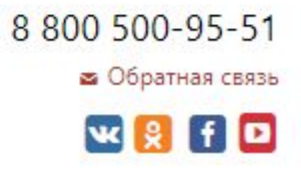

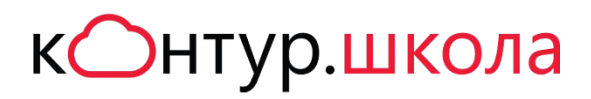

# Где найти документы

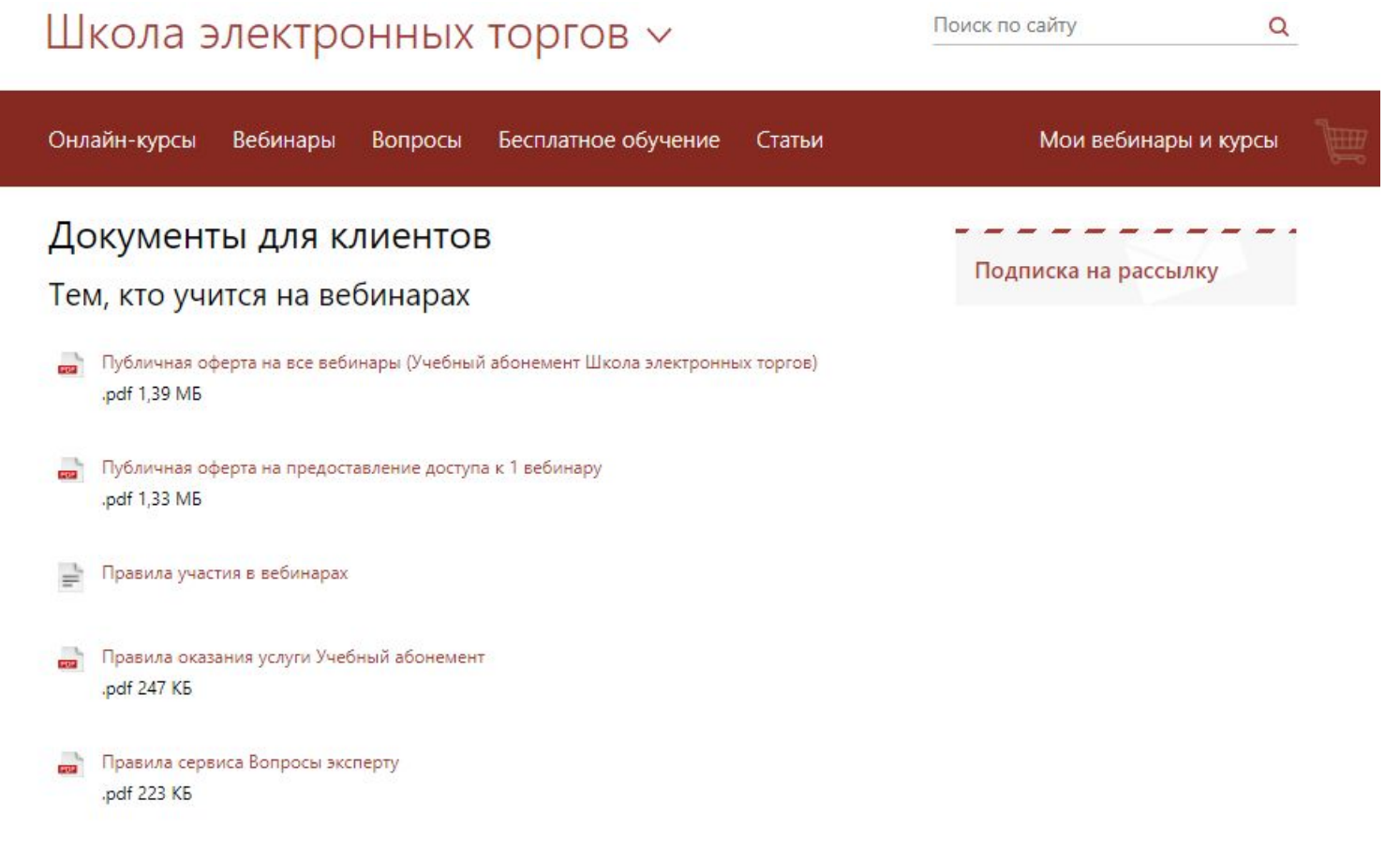

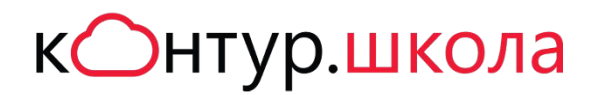

## Как проверить, зачислен ли ваш клиент на курс

### Личный кабинет менеджера

https://school.kontur.ru/manager

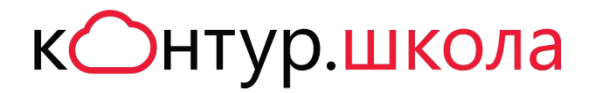

# Личный кабинет менеджера

Поиск по Курсу Поиск по реквизитам

Госзакупки и электронные торги

«Управление государственными и муниципальными закупками по 44-ФЗ», для руководителей контрактной службы. Повышение квалификации, 14  $\mathbf{v}$ 

۷

▼

25 апреля - 25 мая

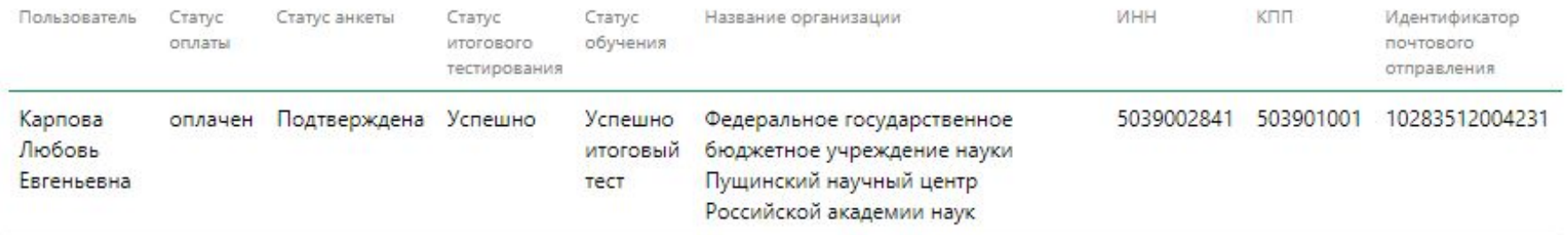

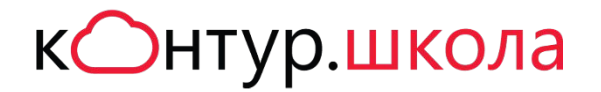

## Личный кабинет менеджера

Поиск по Курсу Поиск по реквизитам

5039002841

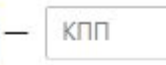

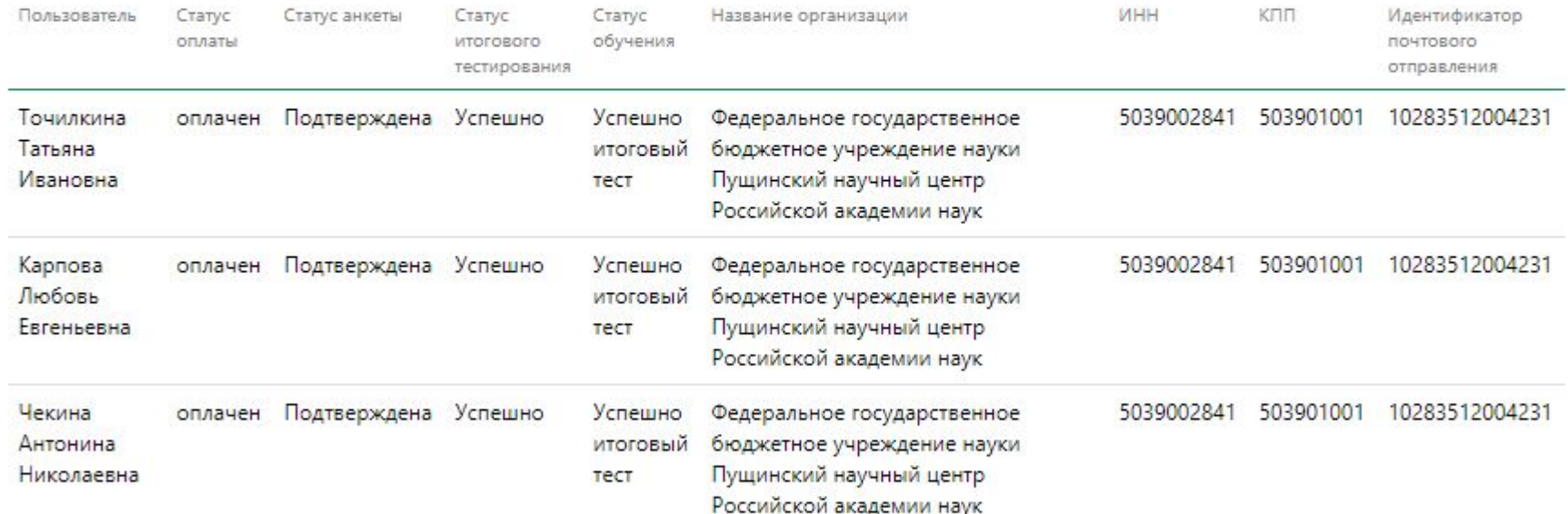

### Закрывающие документы

- 1. Нужно предоставить скан-копию акта сдачи-приемки через КС сразу после получения акта от клиента, но не позднее 10 рабочих дней с момента окончания курса.
- 2. Если оригинал акта сдачи-приемки подписывается Клиентом в Диадоке, то предоставление его через Клиент-Сервис не требуется.
- 3. Нужно предоставить оригиналы актов сдачи-приемки, подписанные Клиентами не позднее 30 календарных дней после подписания, посредством отправки Почтой России по адресу: 127018, г. Москва, Сущевский Вал, дом 18, 11 этаж.
- 4. Контроль отгрузки предоставленных актов Сервисный центр осуществляет самостоятельно с помощью отчета «Счета без отгрузки» в системе ReportBuilder».

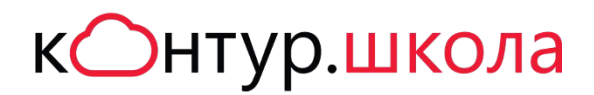

## Если у клиента проблема

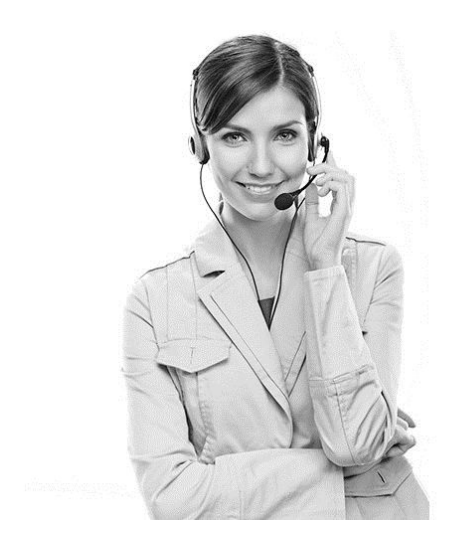

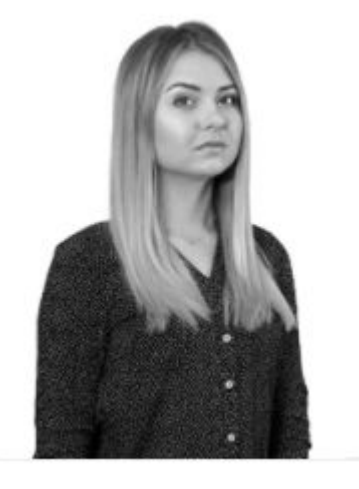

Техподдержка 24/7 8 800 500-95-51

Куратор курса kurator@skbkontur.ru